Much like other requests, you will receive an email from OIA alerting you that a student has a request pending for you. You should see the student's name and last four digits of their university ID number. Simply click on the link to access iStart (you will need to CAS Authenticate).

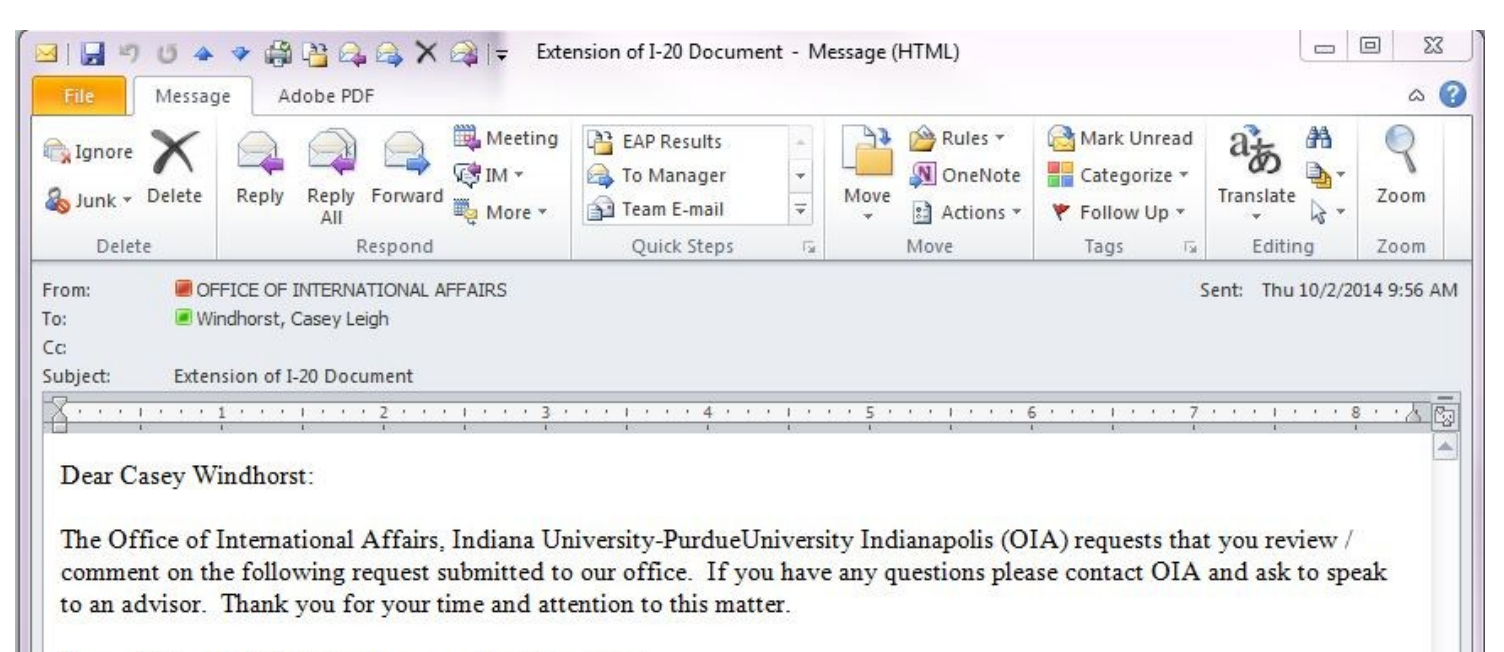

Please follow the link below to respond to this request:

Extension of I-20 Document **Client Name: Student's name** Client ID Number: \*\* **Student's UID**Office of International Affairs, Indiana University-PurdueUniversity Indianapolis Tel: (317) 274-7000 Email: oia@iupui.edu Web: http://international.iupui.edu CONFIDENTIALITY NOTICE: This email message, including all attachments, is for the sole use of the intended recipients and may contain confidential and privileged information.

Once CAS Authenticated, you will see a list of students who have routed eForms to your attention. Simply click on the link for the record you wish to evaluate.

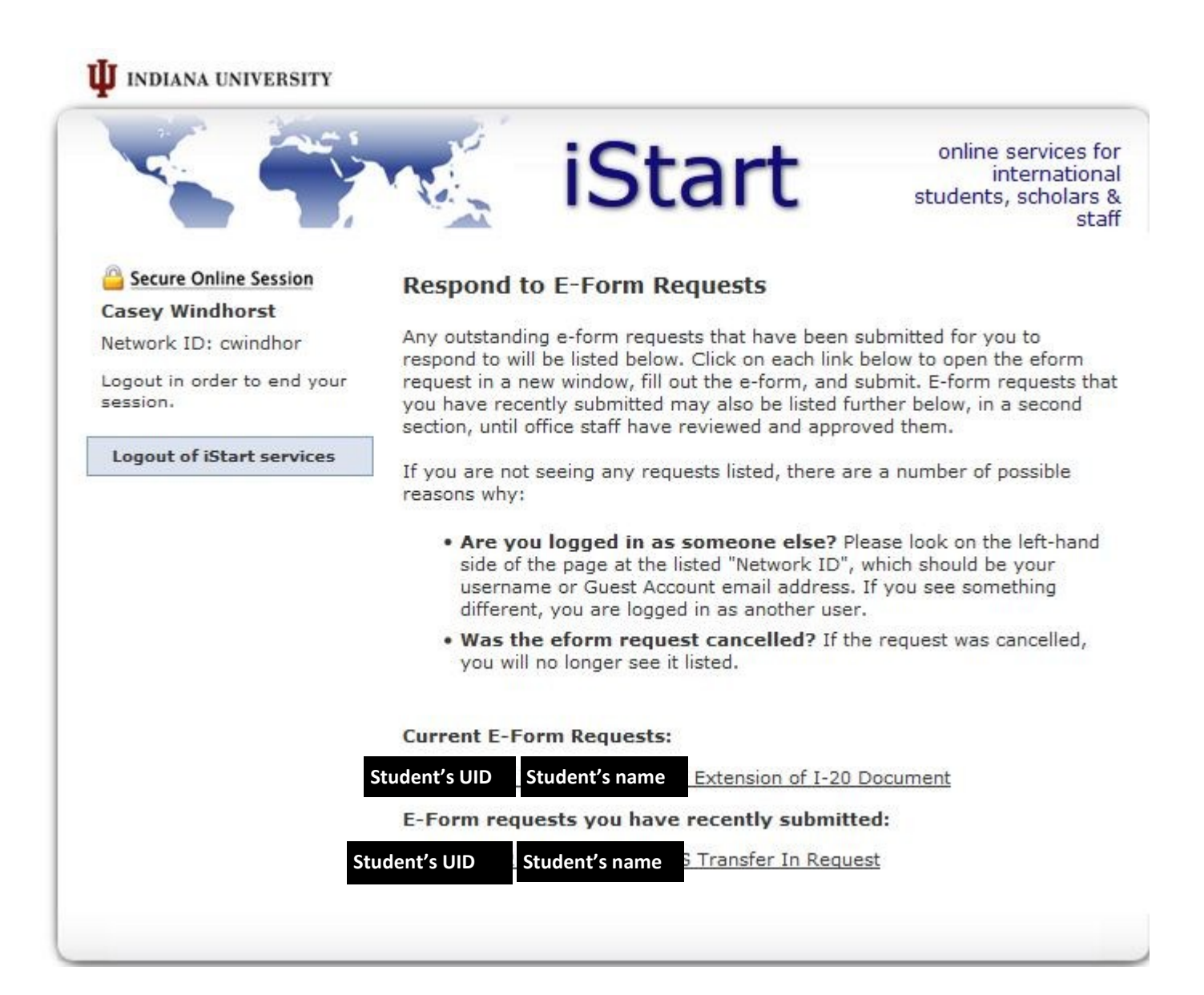

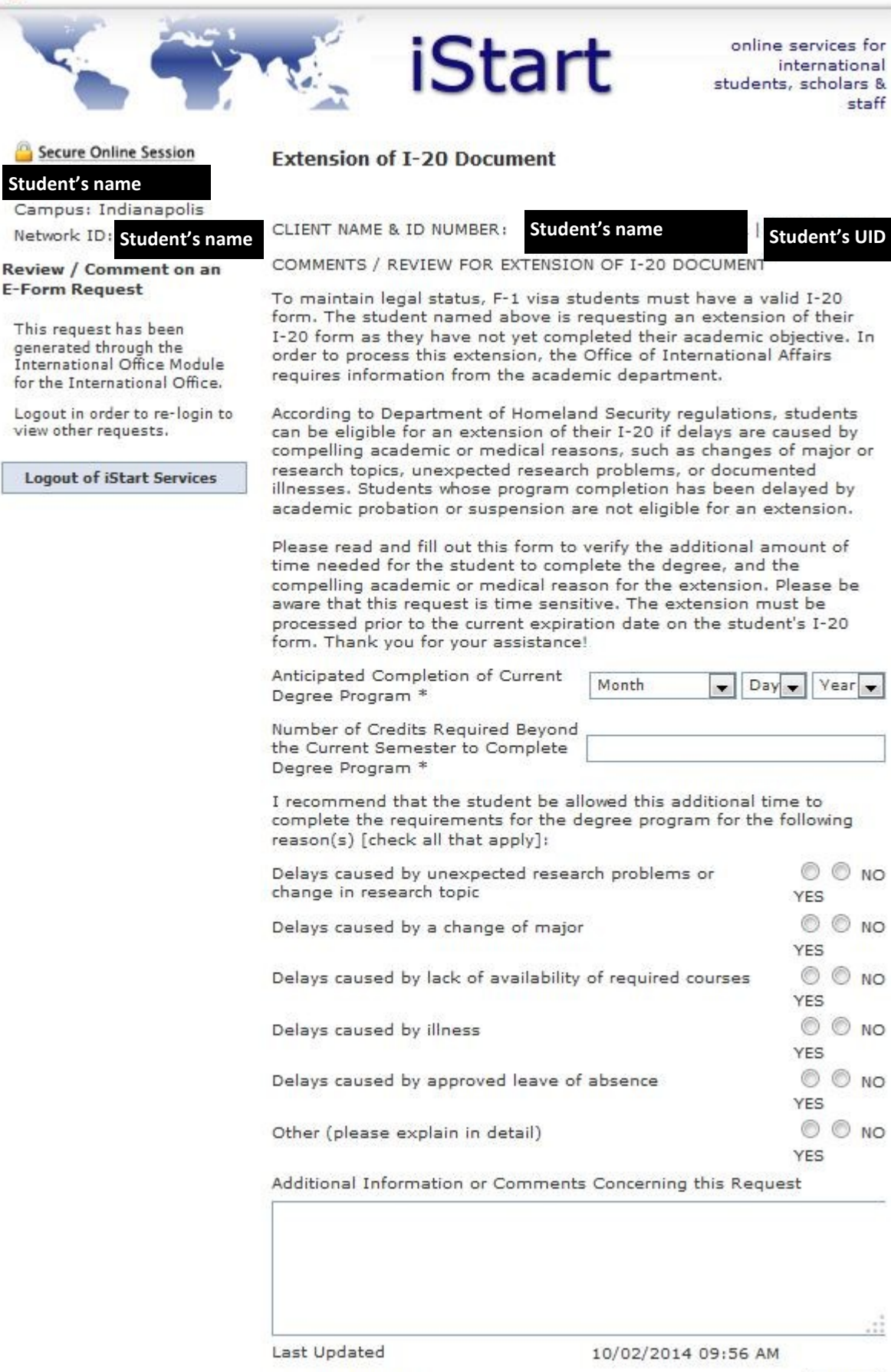

This eForm does not ask for specifics from the student. We need to know from the student's academic advisor what substantiates a need for an I-20 extension. Because of this, there is no information from the student

submission for you

to review.

We understand that the information pertaining to estimated graduation date and credits required assume successful completion of coursework.

Additionally, please give us some details about why the extension was necessary.

If the situation is not adequately described above, please leave details in the comments section.

Submit

\* required fields

Submit when complete

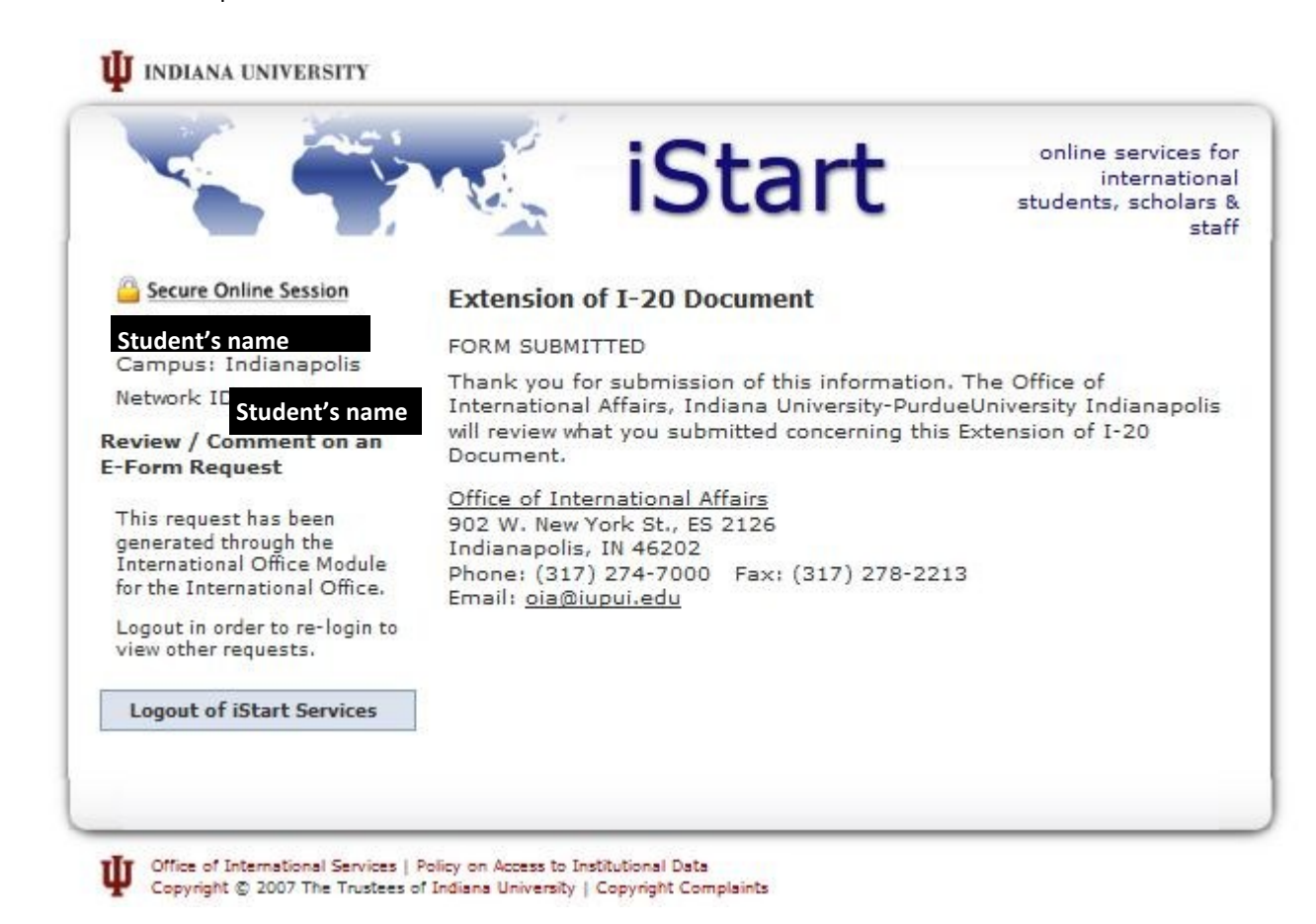

Once you have submitted the eForm request, you should see the screen above. In addition, you should get an email such as the one below. In addition, you will get an email (example on page 5) once the request has been approved by OIA.

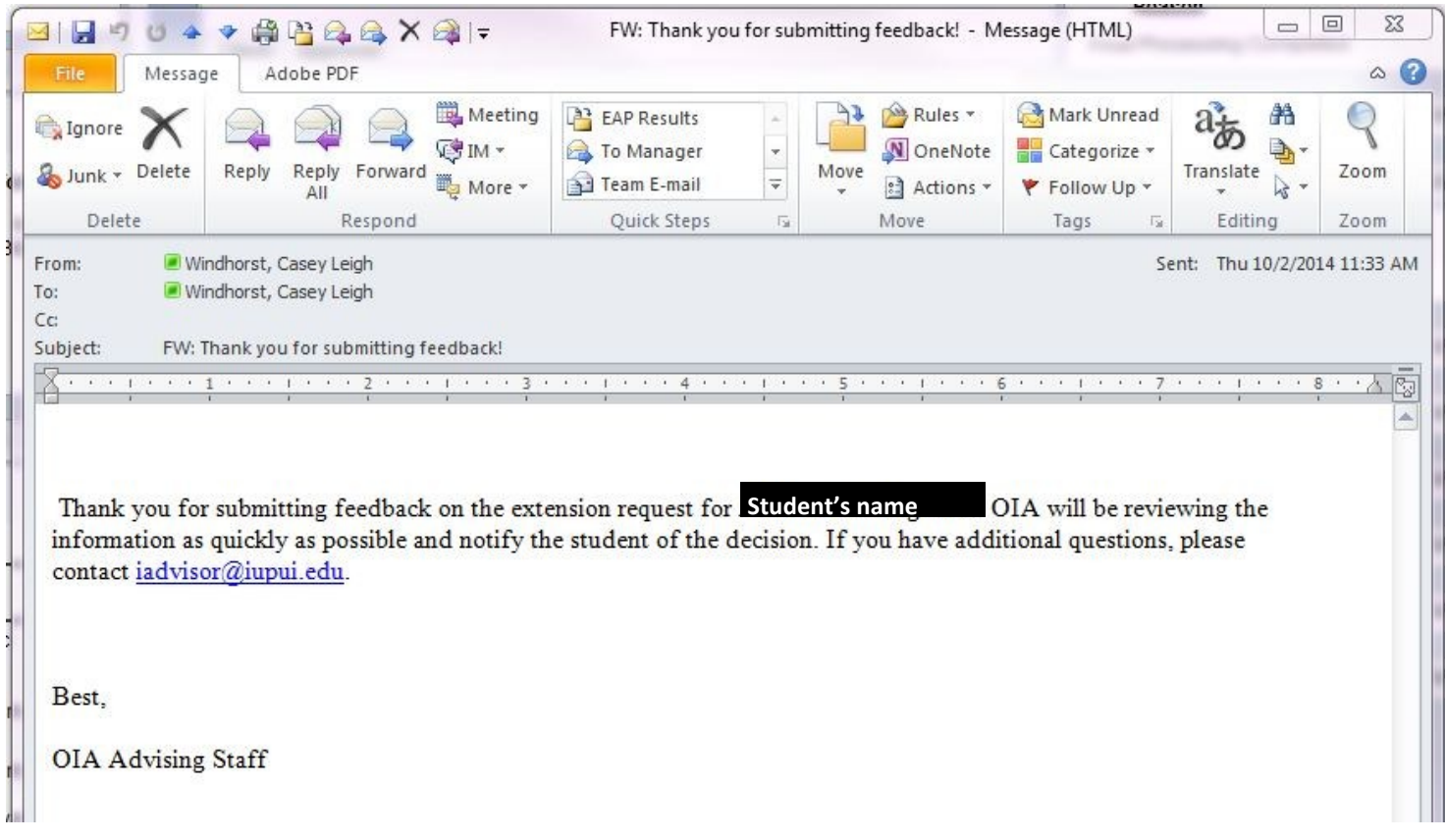

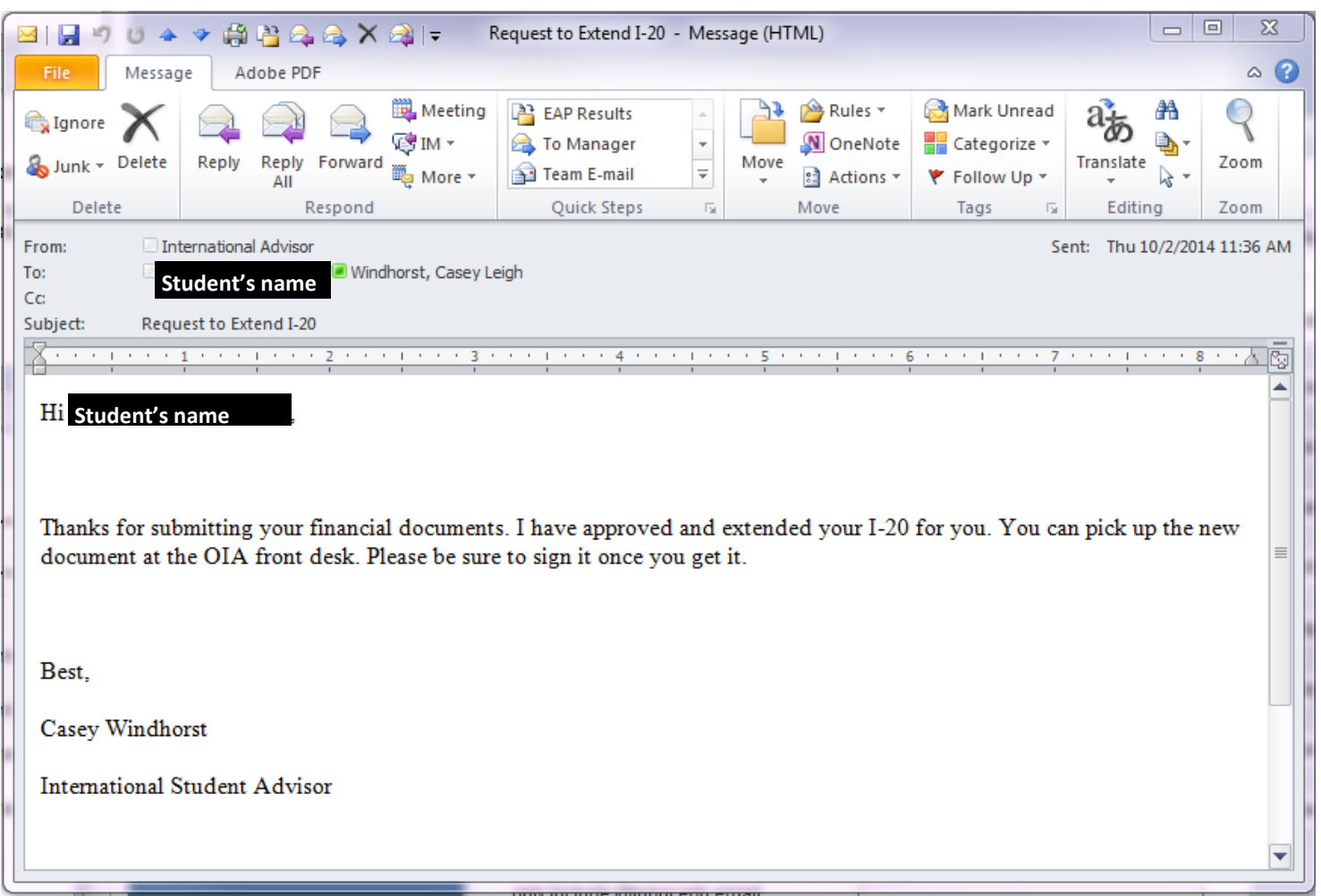